## **Diretores, as formações do Programa já começaram, e é hora de aprimorar seus conhecimentos! Saiba como acessar!**

As formações para o Programa Multiplica SP #Diretores já estão disponíveis na plataforma do CMSP, tanto pelo navegador como pelo aplicativo de seu smartphone.

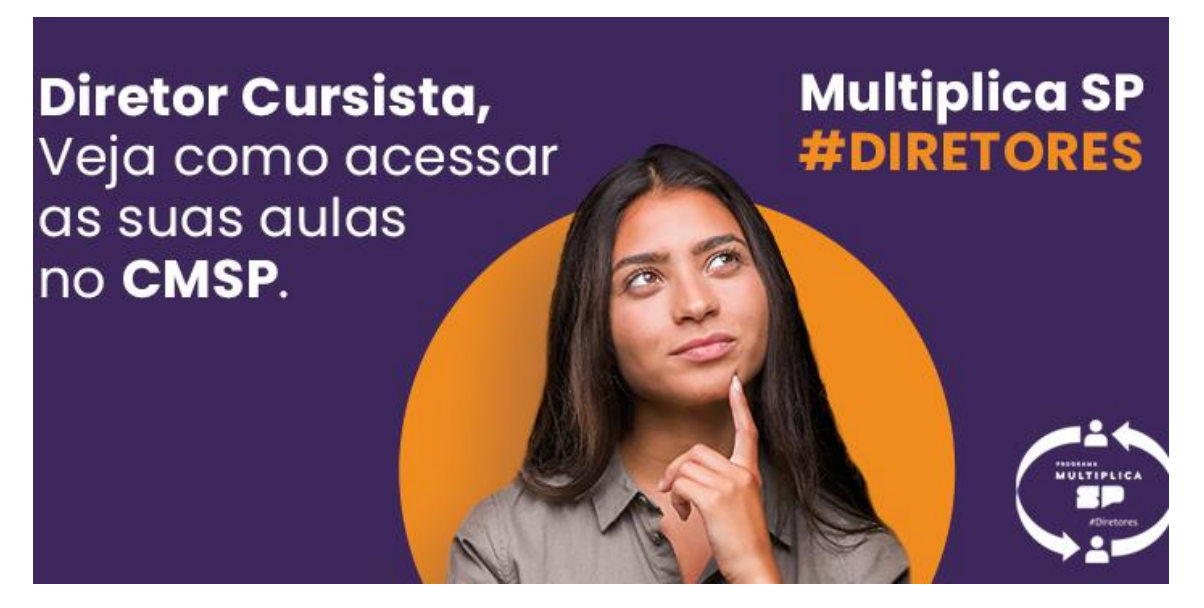

## **Saiba como acessar**

Acesse o CMSP, e no momento do login, selecione a opção 'Servidor' e preencha as informações de acesso com o seu RG/RNE e Senha SED.

E caso tenha problemas de acesso ao CMSP, siga os seguintes passos abaixo:

- 1. Limpe o Cache com o comando CTRL+F5
- 2. Acesse a guia Anônima com o comando CTRL + Shift + N

Após logar na plataforma:

- busque pelo ícone de 'Turmas' no menu superior da plataforma; aqui serão exibidas todas as turmas com as quais você possui associação, incluindo as do Multiplica SP #Diretores;
- clique no nome da sua turma no Programa, e estamos quase lá!

Após ser direcionado para um ambiente interno da turma do Programa, clique no botão 'Sala de Aula Virtual'. Ao clicar, a sala de transmissão será aberta e você terá acesso ao seu conteúdo!

## **Ainda tem dúvidas?**

Assista aos vídeos sobre **[acesso](https://youtu.be/jO1dEX3OGpU)** e **[recursos disponíveis](https://youtu.be/rV8OR5pDcEQ)** no CMSP ou confira **[aqui](https://multiplicasp.educacao.sp.gov.br/wp-content/uploads/2023/12/documentoorientadormultiplicaspv06.pdf)** o nosso guia completo do Programa. Na página 39 tem um passo a passo detalhado de cada uma das etapas citadas acima. Com ele, não vai ter erro!

Bons estudos e aproveite essa jornada!